If you are getting errors exporting your data via email on the Kestrel LiNK iOS application, please ensure that you setup a native iOS mail application. Once you have entered an email account, you can then use 3<sup>rd</sup> party apps such as Outlook or Gmail to export.

## To do this:

1. From the main home screen of iPhone, please hit settings.

2. Go down to Accounts & Passwords

3. From here, you will see accounts. Please select one of the emails (should be Gmail, Yahoo, etc.). Select which one you want tied to the IPhone native mail app. Click on that.

 $* 89%$ 

 $\begin{array}{c|c}\n\lambda & \lambda \\
\hline\n\lambda & \lambda\n\end{array}$ 

Push :

4. Toggle the Mail icon on (so it's green).

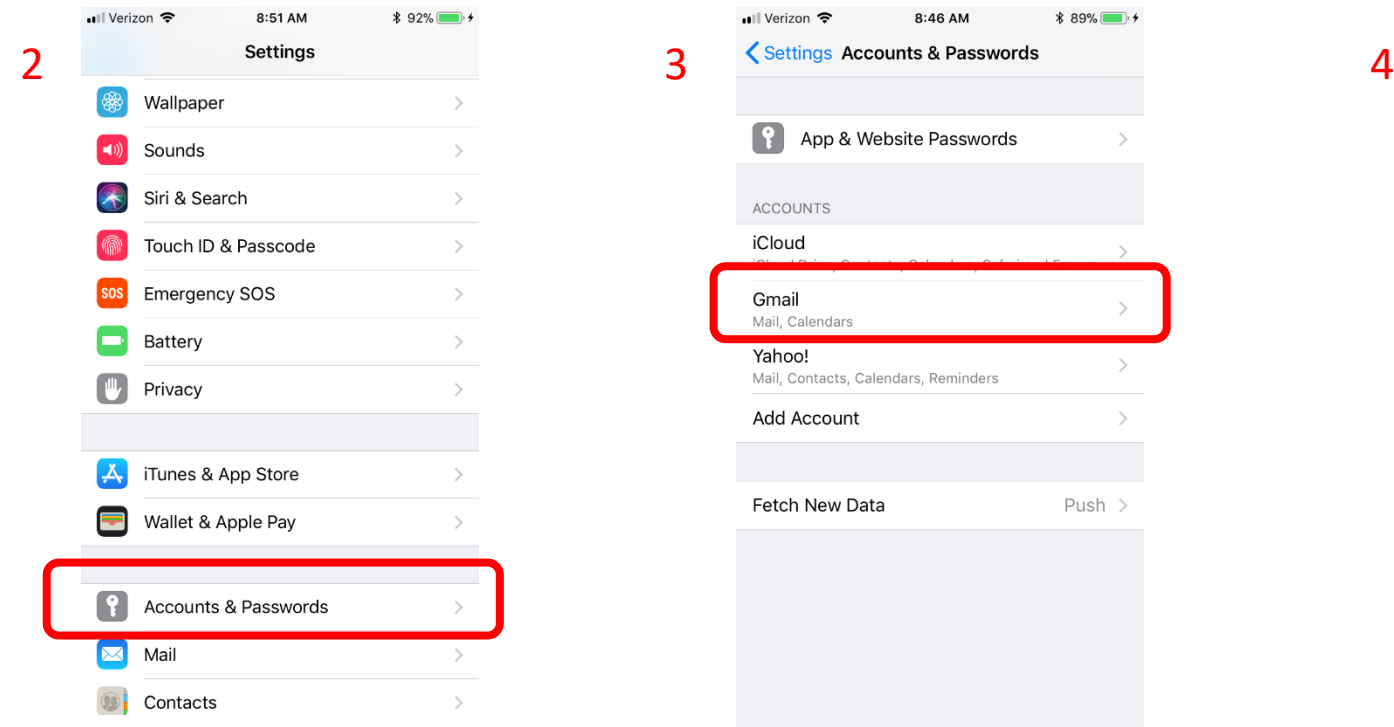

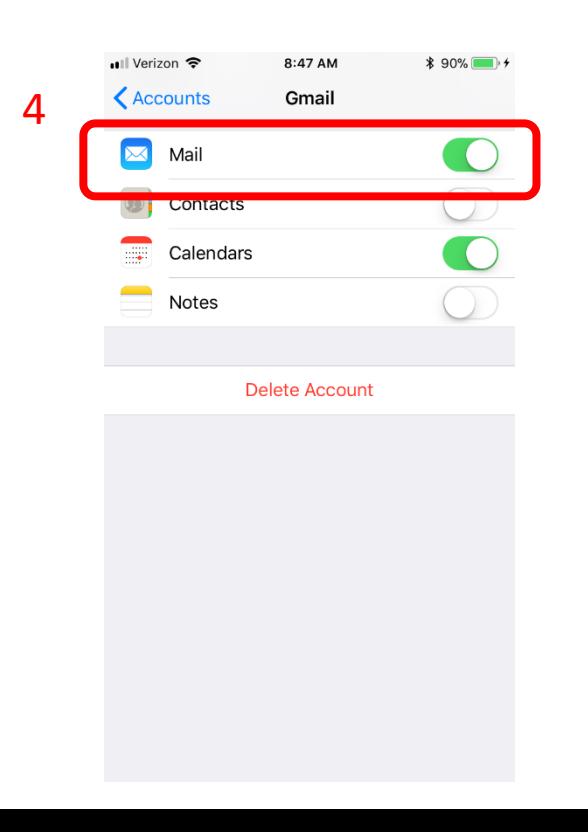